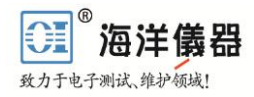

<span id="page-0-0"></span>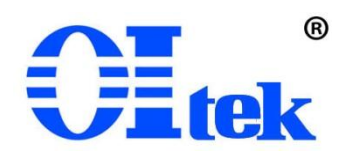

# **I-Lab** 软件使用手册 **B2.1** 版

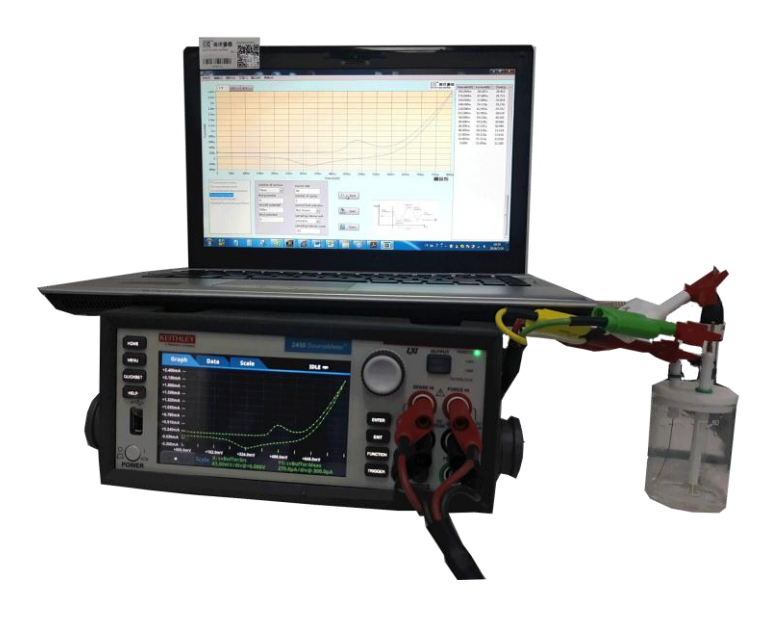

北 京 海 洋 兴 业 科 技 股 份 有 限 公 司 (OItek)

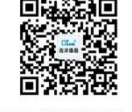

Beijing Ocean Xingye Technology co.,Ltd

扫描二维码关注我们 查找微信企业号:海洋仪器

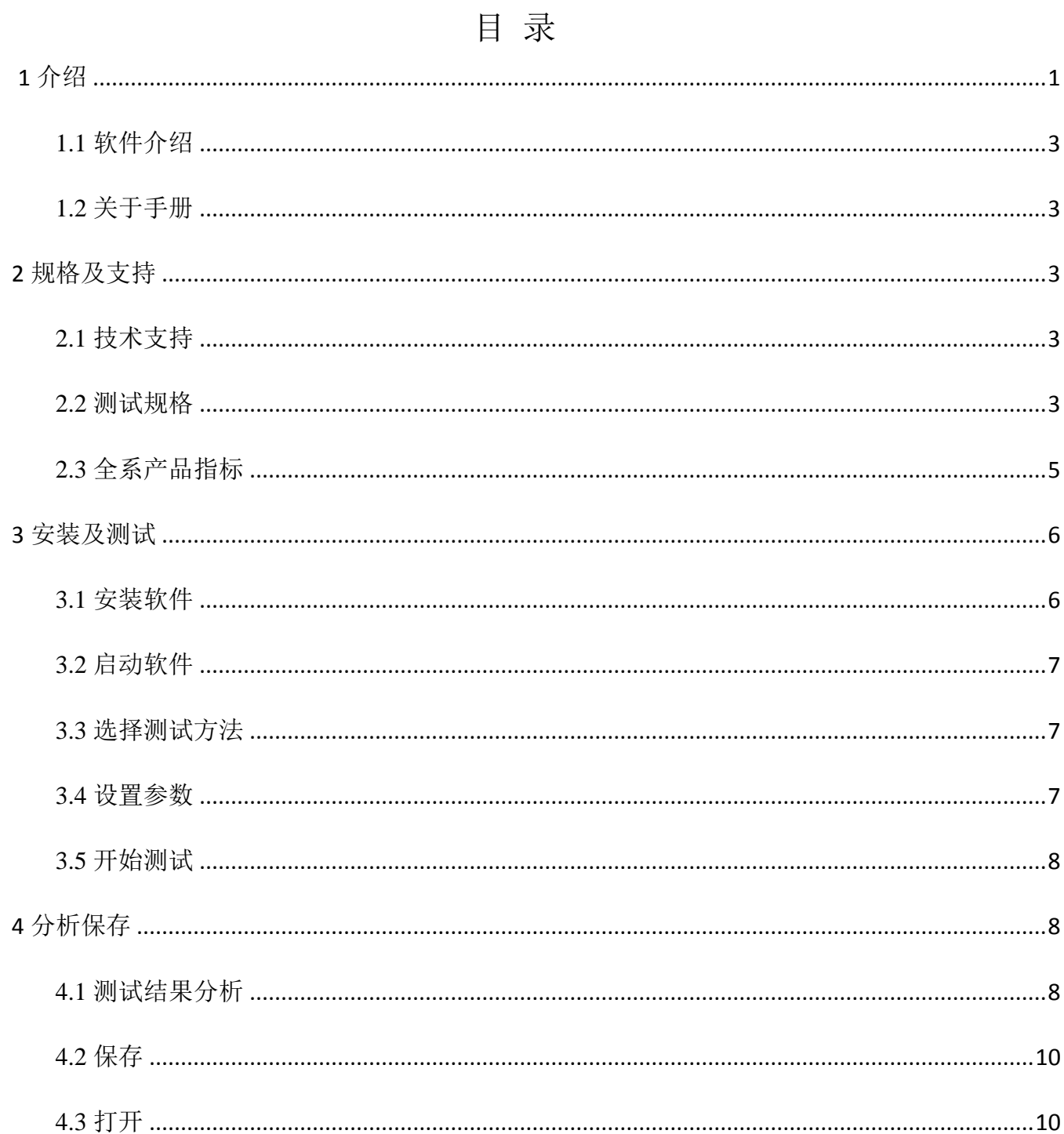

#### $\overline{2}$

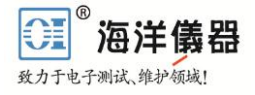

# **1** 介绍

### <span id="page-2-0"></span>**1.1** 软件介绍

北京海洋兴业科技股份有限公司(简称海洋仪器)推出恒电参数仪专用 PC 测试软件 I-Lab 软件 实现复杂的直流电化学测试方案应用,可以为许多材料提供电化学性质分析测试。测定结果可用 I-V、 E-T、I-T 作图表示出来。I-Lab 软件可以在 Windows XP 或 Windows 7 及以上版本系统下运行。

I-Lab 是恒电参数仪最新的电化学测试控制软件,可使用户在几分钟之内启动测量。在大多数情 况下,用户只需要几步设置即可开始测量,测试结果数据图形等,可将数据存储于 PC 硬盘、U 盘, 用于非测试时在软件环境下进行深入分析。I-Lab 软件可以设置电化学参数并配备图形显示, 数据记 录和自动辅助测量等功能。

### <span id="page-2-1"></span>**1.2** 关于手册

第一部分软件功能及安装环境简介。

第二部分阐述了系统硬件/软件的特性,显示与每个系统相关的标准技术。 第三部分描述了如何启动软件安装完成后,并演示是多么容易开始使用 I-Lab执行测试过程。 第四部分阐述了软件对于测试结果的分析、保存、脱机状态下打开数据分析等功能。

# <span id="page-2-2"></span>**2** 规格及支持

### <span id="page-2-3"></span>**2.1** 技术支持

海洋仪器的应用研究人员将在客户购买设备和软件后持续的提供技术支持。我们提供高质量的服 务,包括应用程序的支持,和各种有用信息的形式应用案例,技术讲解,和培训材料。欲了解更多信息, 请访问我们的网站 [http://www.hyxyyq.com](http://www.hyxyyq.com/) 或在软件的菜单中选择帮助, 并选择"访问我们的网站。"

#### <span id="page-2-4"></span>**2.2** 测试规格

I-Lab 软件由 6 个主要测试方法组成,每个测试方法包含独特技术和分析工具。下面列出的每个 方法中提供的技术标准:

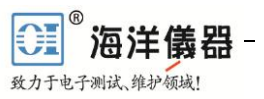

#### 测试方法电气指标

循环伏安法(C-V) 恒电压范围: ±5V 上升步进电压: 100μV (1mV/s ≤ 扫描率 < 35mV/s) 1mV (35mV/s ≤ 扫描率 < 350mV/s ) 10mV (350mV/s ≤ 扫描率 ≤ 3500mV/s) 扫描率: 0.1mV/s~3500mV/s。 电流测量范围 (满刻度): 100μA, 1mA, 10mA, 100mA, 1A。 循环次数: 1~100。 用户可选的采样间隔单位: 点/测试, 点/C 循环, 秒/ 点, 点/秒。 最大读数: 高达 100000。 电位脉冲和方波 峰值电位: Vpeak ≤ ±20V 基准电位: Vbase ≤ ±20V 电流量程: 1μA, 10μA, 100μA, 1mA, 10mA, 100mA, 1A。 脉冲周期和宽度: 电流范围 = 1μA。 200ms ≤周期 ≤ 3600s 100ms≤ 脉宽 ≤ (0.99 ×周期)s。 电流范围 = 10μA, 100μA, 1mA, 10mA, 100mA, 1A。 4ms ≤ 周期≤ 3600s。 2ms ≤ 脉宽 ≤ (0.99 × 周期)s。 循环次数: 1 ≤ n ≤ 100000。 线性扫描伏安法(LSV) 恒电压范围: ±21V 上升步进电压: 100 µ V (1mV/s  $\leq$  扫描率 < 35mV/s) 1mV (35mV/s ≤ 扫描率 < 350mV/s ) 10mV (350mV/s ≤ 扫描率 ≤ 3500mV/s) 扫描率: 0.1mV/s~3500mV/s。 电流测量范围 (满刻度): 100μA, 1mA, 10mA, 100mA, 1A。 最大读数: 高达 100000。

计时电位法 步进电流: Istep ≤ ±1.05A。 电位范围: 0.02V, 0.2V, 2V, 20V。 步进持续时间: 10ms ≤ t ≤ 99,999s。 测量间隔: 10ms ≤测量间隔≤ 100s。 采样周期: 0.01 PLC ≤ 采样周期 ≤ 10 PLC 采样周期≤ (测量时间间隔– 0.005)s。 采样周期≤ (t – 0.005)s。 计时电流法 步进电压: Vstep  $\leq$   $\pm$  20V. 电流量程: 10nA, 100nA, 1μA, 10μA, 100μA, 1mA, 10mA, 100mA, 1A.  $#$ 长: 10ms  $\leqslant t \leqslant$  99999s. 测量时间间隔: 10ms ≤测量时间间隔≤ 100s. 采样周期: 0.01 PLC ≤ 采样周期≤ 10 PLC & 采样周期 ≤ (测量时间间隔 – 0.005)s & 采样周期≤ (t – 0.005)s. 电流脉冲和方波 峰值和基准电流:电流峰值 ≤ ±1A, 基准电流 ≤  $±1A<sub>°</sub>$ 电位量程: 0.02V, 0.2V, 2V, 20V。 脉冲周期和脉宽: 电流峰值 ≤ 1.05μA。  $200 \text{ms} \leqslant 0.01 \leqslant 3600 \text{s}$  $100\text{ms} \leqslant \hat{\mathbb{R}} \tilde{\mathbb{R}} \leqslant (0.99 \times \mathbb{R})$  s. 1.05 µ A < 电流峰值 ≤ 1A。  $4 \text{ms} \leqslant 1$  周期  $\leqslant 3600$ s。 2ms ≤ 脉宽 ≤  $(0.99 \times$  周期)s。 循环次数: 1 ≤ n ≤ 100,000。 开路电位(Eoc) 电平量程: 0.02V、0.2V、2V、20V。  $\mathbb{R}$ 样数量:  $1 \leq n \leq 100000$ 。 测量间隔:  $0.75s \leq \text{M}$ 量间隔  $\leq 100s$ 。

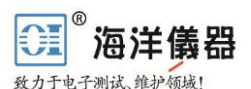

# <span id="page-4-0"></span>**2.3** 全系产品指标

本软件可以针对以下恒电参数仪进行 PC 上位机测试。其各个恒电参数仪参数指标如下:

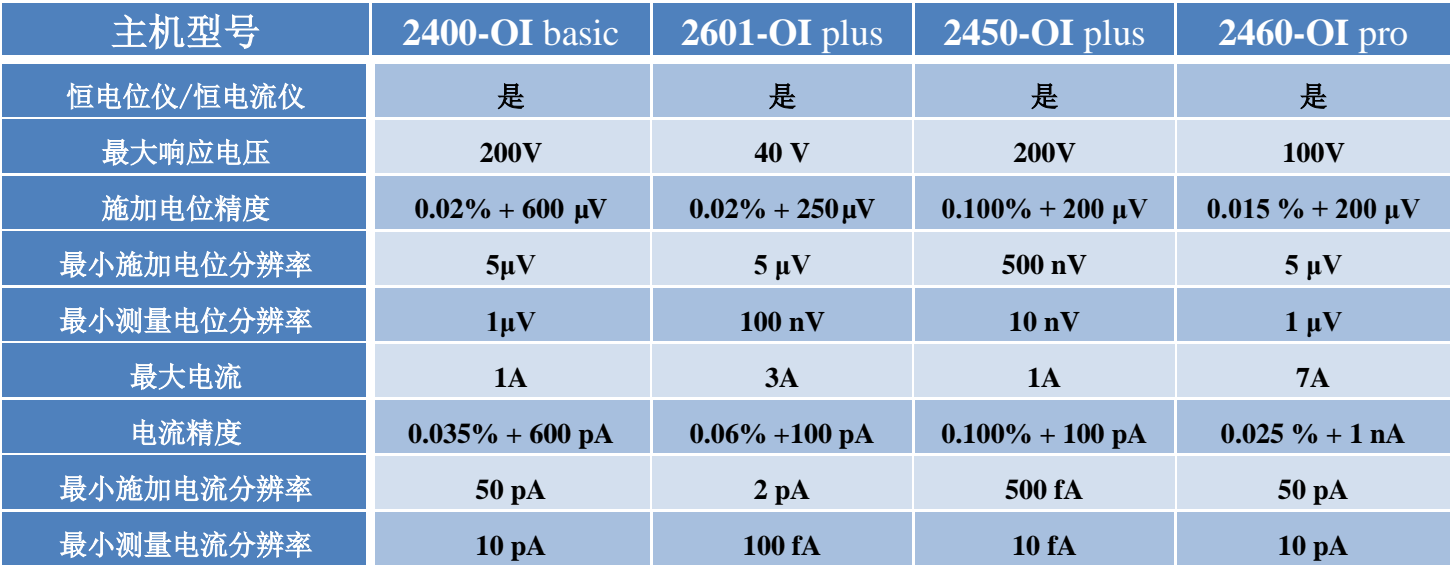

# **2.4** 全系产品功能指标

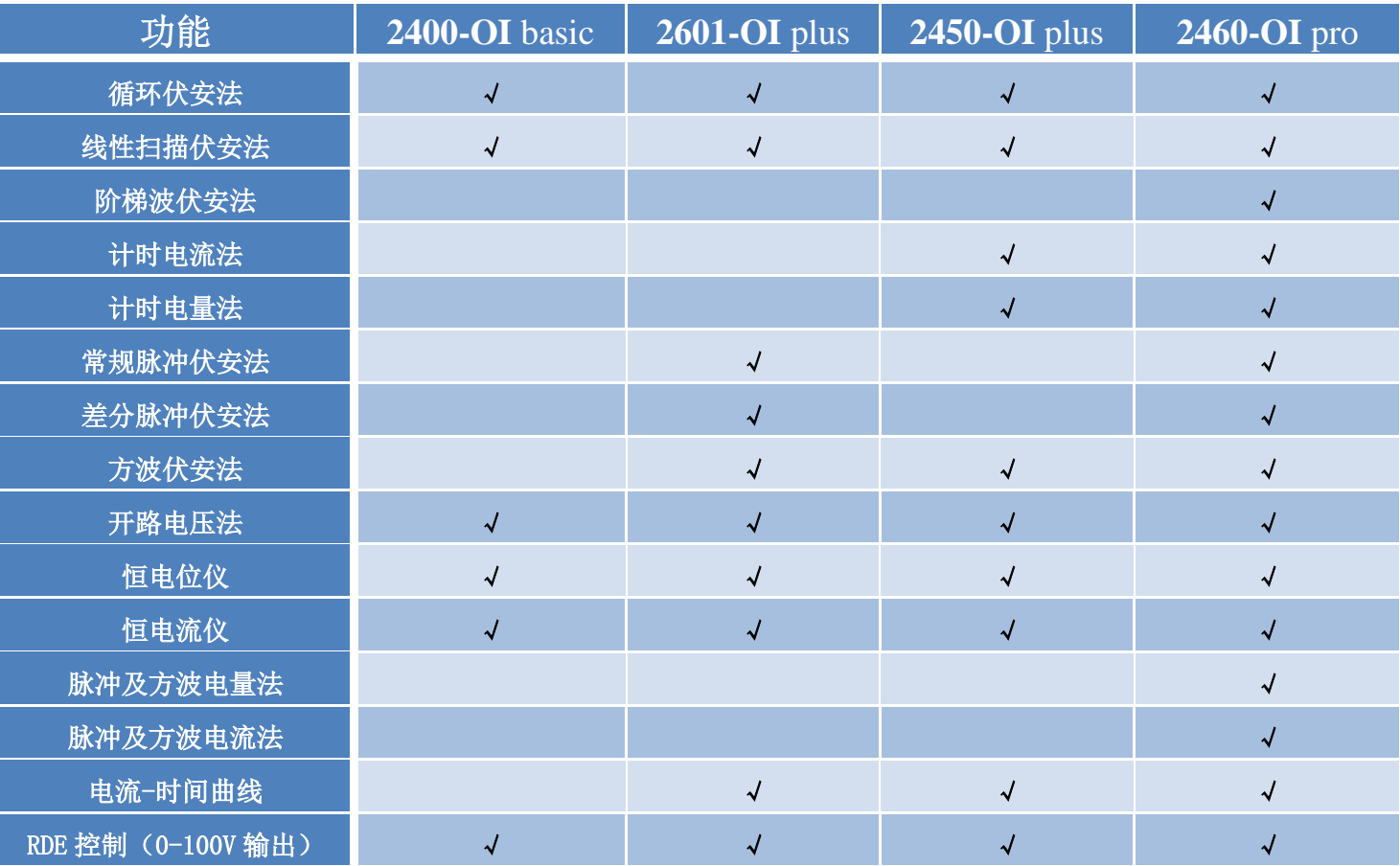

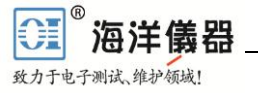

# <span id="page-5-0"></span>**3** 安装及测试

### <span id="page-5-1"></span>**3.1** 安装软件

将海洋仪器提供的 I-Lab 光盘(CD)插入计算机的 CD - rom 驱动器。确保安装以下步骤进行。

1、确保任何兼容的 USB 电缆工具(如 U 盘、手机等存储设置)脱离电脑。

2、在电脑上浏览路径的 CD - rom 驱动器的位置包含 I-Lab CD。

3、选择"安装程序"文件夹,然后选择"I-Lab"文件夹。

4、双击"setup.exe"。根据启动安装程序提示选择软件要安装的硬盘位置和数据保存位置,然后 点击"下一步"程序安装成功。

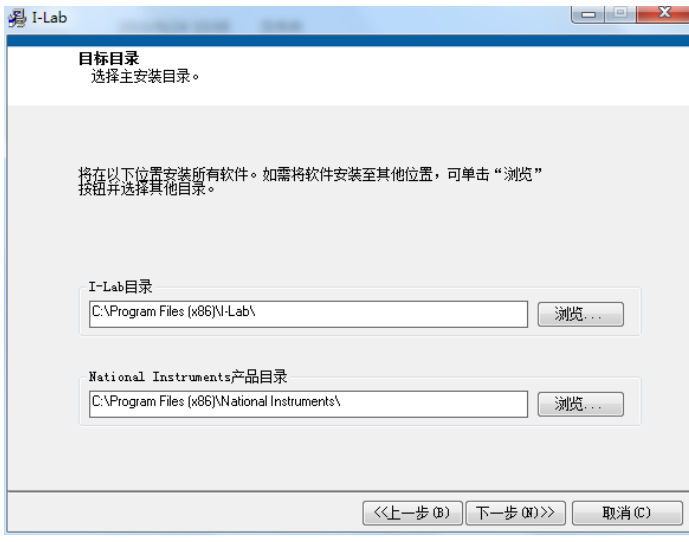

5、安装成功后需要在 windows 程序菜单中找到程序的启动图标,双击打开程序。

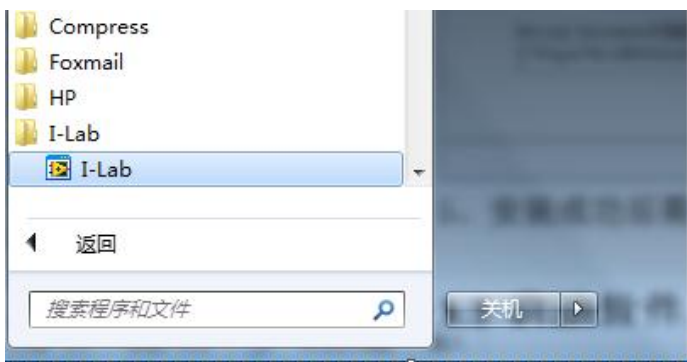

### <span id="page-6-0"></span>**3.2** 启动软件

I-Lab 打开时,窗口类似如下:

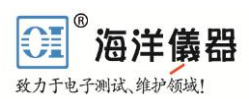

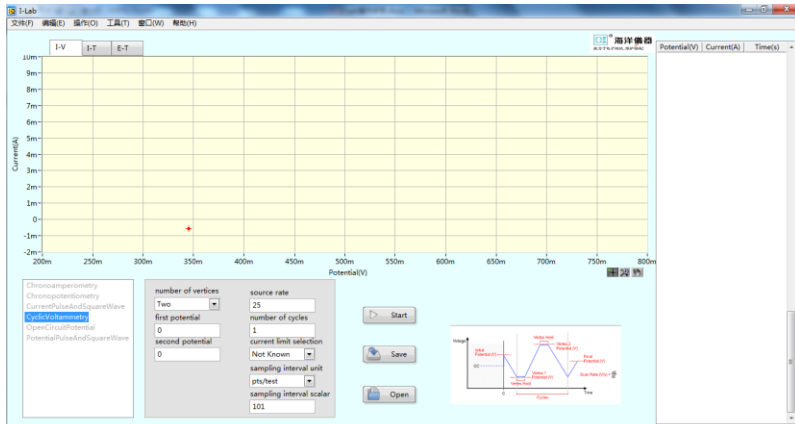

## <span id="page-6-1"></span>**3.3** 选择测试方法

在测试方法选项中选择实验使用的方法,在选择相应的方法后右侧将会弹出该方法的设置参数选 项,及方法原理示意图。

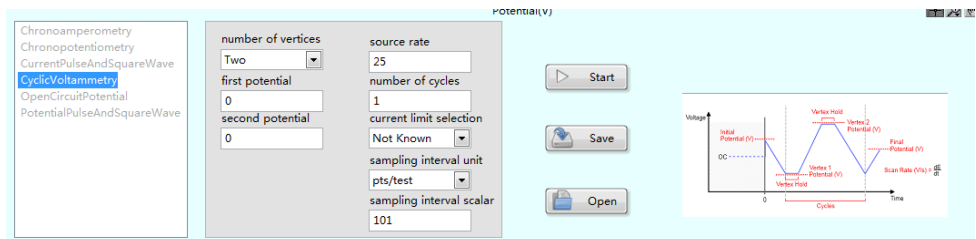

### <span id="page-6-2"></span>**3.4** 设置参数

在弹出的方法设置参数选项中设置参数,不同的测试方法,参数设置不相同。如循环伏安法要进 行电极数量设置,初始电位设置,结束电位设置,电位上升速度,循环次数,电流范围,采样点数等。 如下图所示:

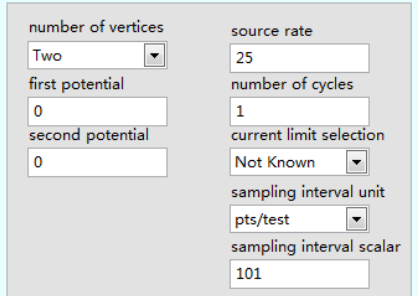

### <span id="page-7-0"></span>**3.5** 开始测试

致力于电子测试、维护领域!

当参数都设置完整后,将恒电参数仪的测试电缆接到被测系统中,接线规则如下图历示:

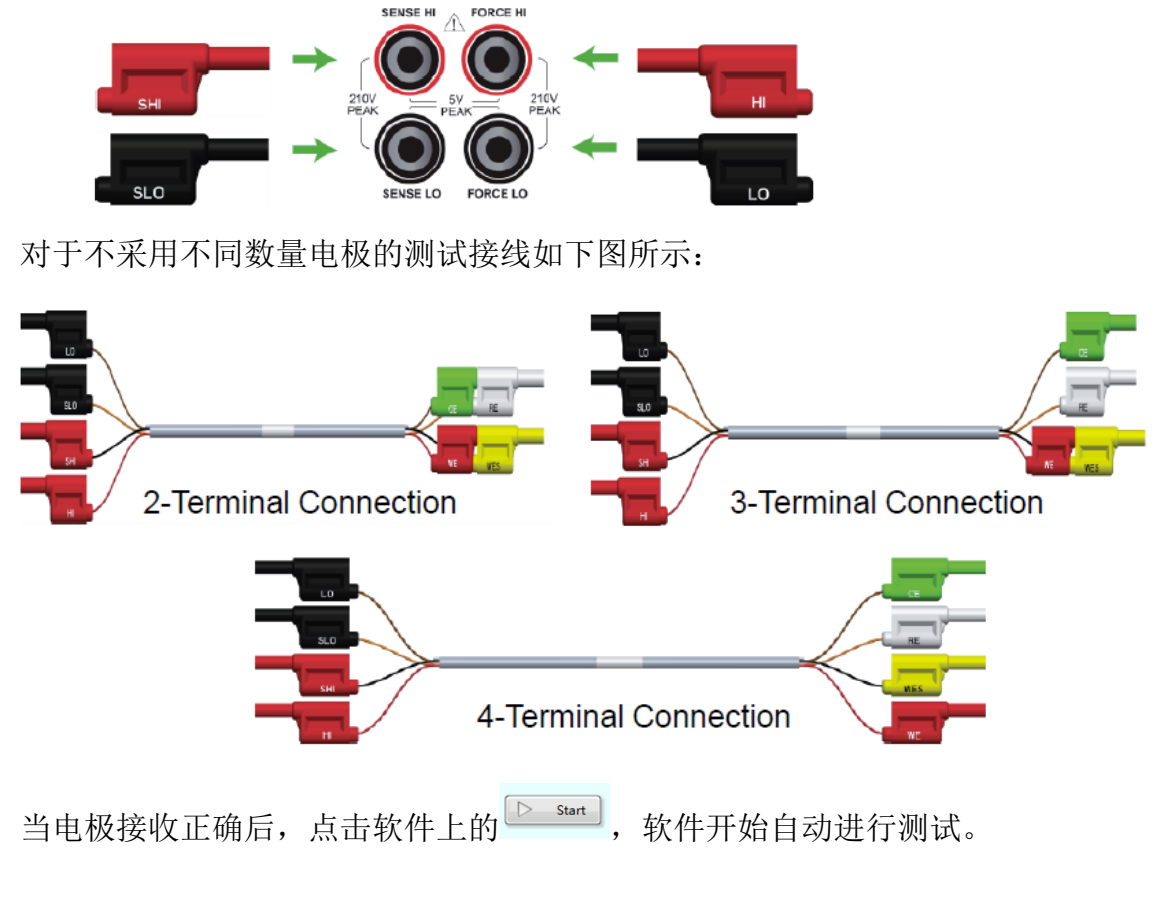

# <span id="page-7-1"></span>**4** 分析保存

### <span id="page-7-2"></span>**4.1** 测试结果分析

当测试完成后,软件的图表上会有相对应的测量结果显示,用鼠标点击图形界面会有红色的标记 点出现,可在软件右侧的数据表中找到该点的数据并反色显示。同理,在数据表中点击数据,在图形 界面上也会有红色的标记点出现。如下图所示:

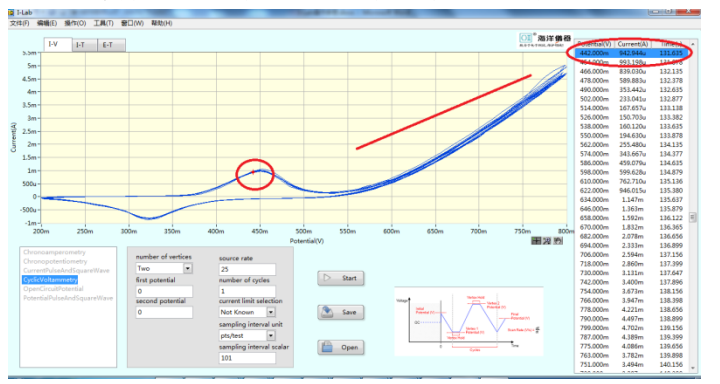

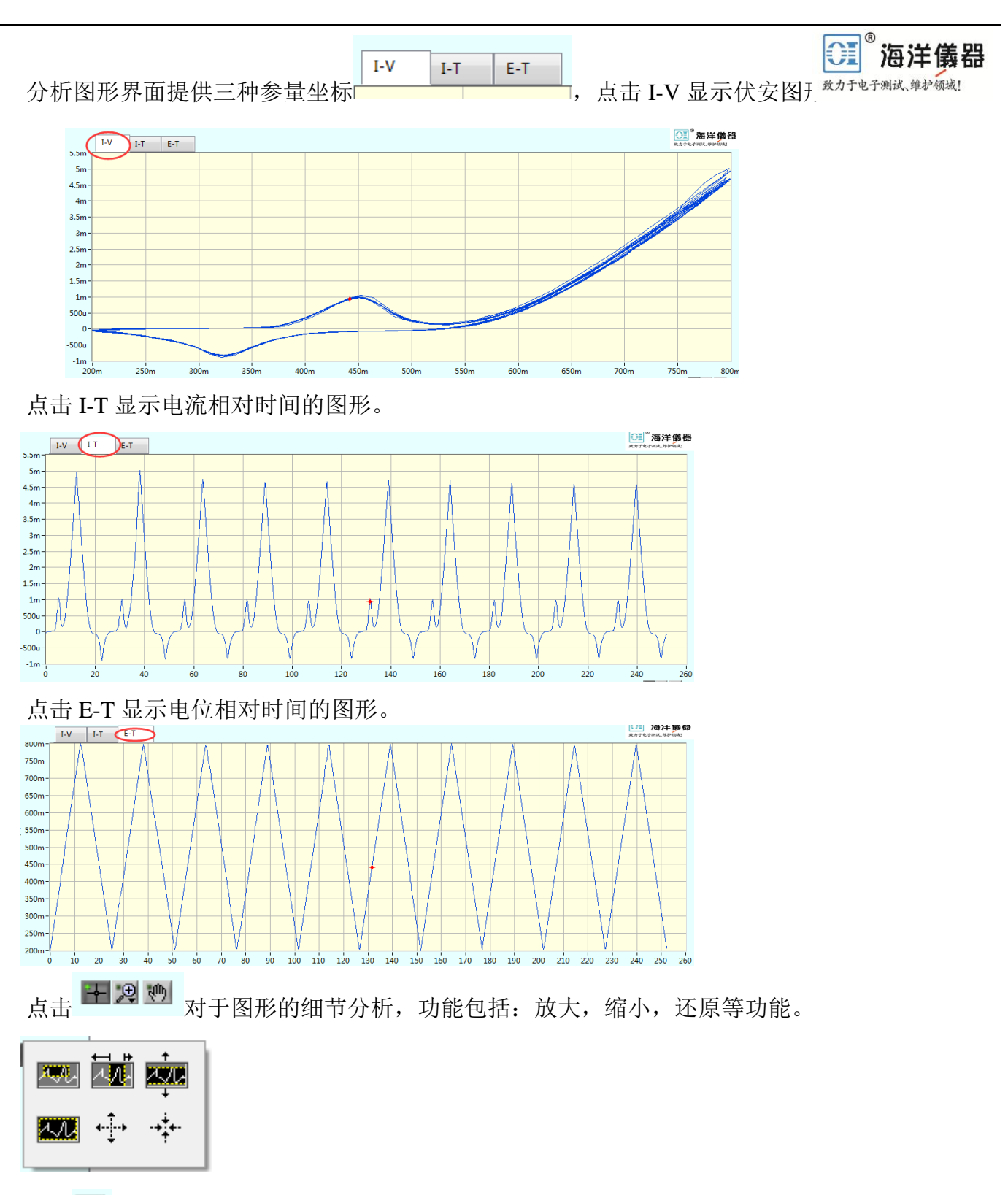

点击<sup>的</sup>可进行图形移动。

# <span id="page-9-0"></span>**4.2** 保存

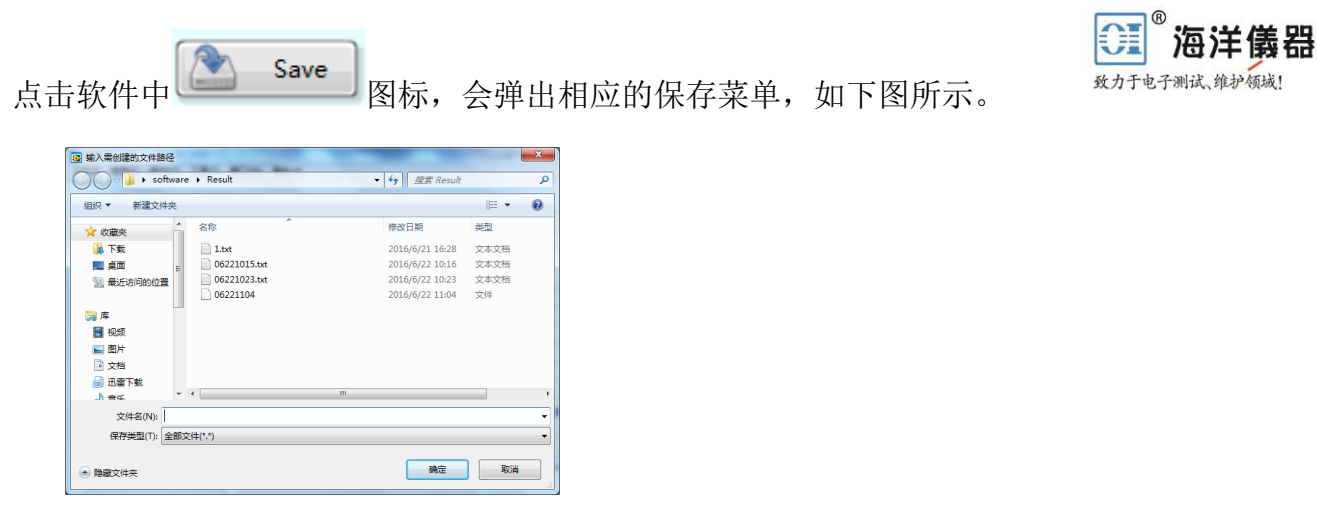

软件会将数据存储为.txt 文档, 方便第三方软件使用保存的数据进行分析。

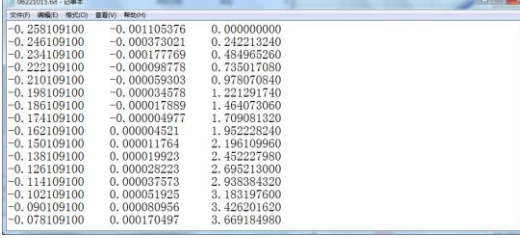

# <span id="page-9-1"></span>**4.3** 打开

点击软件中 **Den** Spen 图标,将会弹出相应的打开菜单,如下图所示:

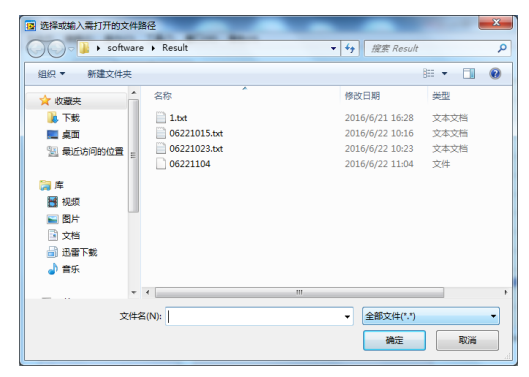

选择保存过的.txt 文件即可将保存过的数据恢复到软件中进行分析,如图所示。

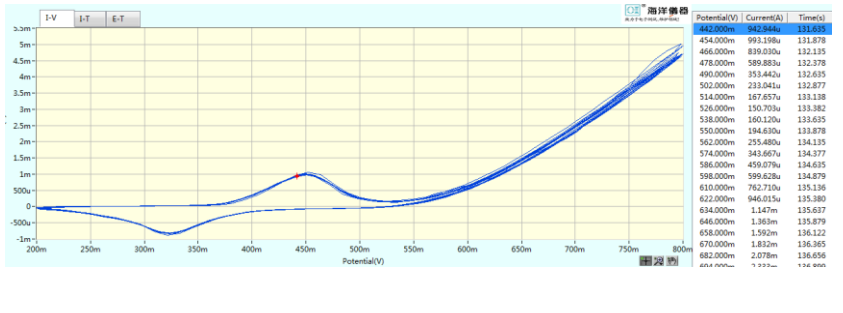

**① 北京海洋兴业科技股份有限公司** 邮编: 100096 电 话: 010-62176775 62178811 62176785 传真: 010-62176619 企业 QQ: 800057747 邮箱: info.oi@oitek.com.cn 企业官网: www.hyxyyq.com 购线网: www.gooxian.net

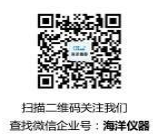